## SOLIDWORKS 2018 Quick Start

with Video Instruction

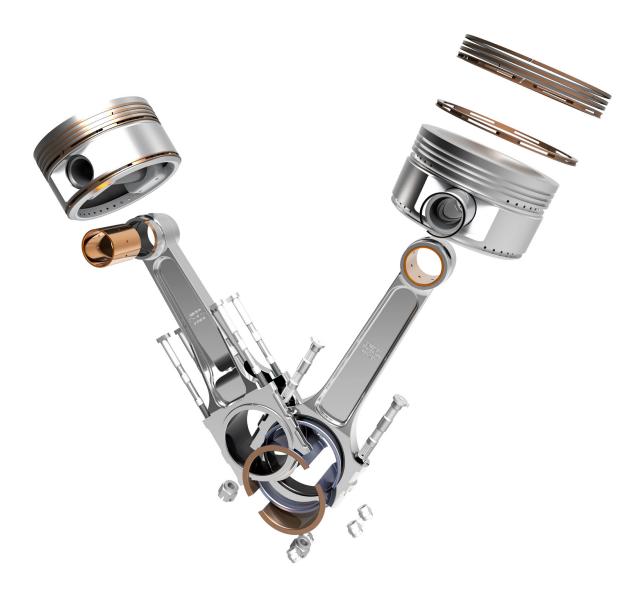

David C. Planchard, CSWP, SOLIDWORKS Accredited Educator

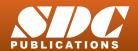

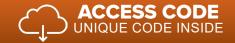

## Visit the following websites to learn more about this book:

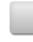

amazon.com

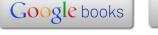

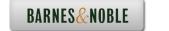

## TABLE OF CONTENTS

| Introduction                                                      | I-1  |
|-------------------------------------------------------------------|------|
| About the Author                                                  | I-3  |
| Acknowledgements                                                  | I-4  |
| Contact the Author                                                | I-5  |
| Note to Instructors                                               | I-5  |
| Trademarks, Disclaimer, and Copyrighted Material                  | I-5  |
| References                                                        | I-6  |
| Table of Contents                                                 | I-7  |
| Overview of Chapters                                              | I-14 |
| Chapter 1: Overview of SOLIDWORKS and the User Interface          | I-14 |
| Chapter 2: 2D Sketching, Features and Parts                       | I-14 |
| Chapter 3: Assembly Modeling - Bottom up Method                   | I-15 |
| Chapter 4: Design Modifications                                   | I-15 |
| Chapter 5: Drawing and Dimensioning Fundamentals                  | I-16 |
| Chapter 6: Certified Associate - Mechanical Design (CSWA) program | I-16 |
| Chapter 7: Additive Manufacturing - 3D Printing                   | I-17 |
| Book Layout                                                       | I-18 |
| Windows Terminology in SOLIDWORKS                                 | I-20 |
| Chapter 1 - Overview of SOLIDWORKS and the User Interface         | 1-1  |
| Chapter Objective                                                 | 1-3  |
| What is SOLIDWORKS?                                               | 1-3  |
| Basic concepts in SOLIDWORKS                                      | 1-3  |
| Start a SOLIDWORKS Session                                        | 1-4  |
| Tutorial: Start a SOLIDWORKS Session                              | 1-4  |
| Welcome dialog box                                                | 1-4  |
| Home Tab                                                          | 1-5  |
| Recent Tab                                                        | 1-5  |
| Learn Tab                                                         | 1-5  |
| Alerts Tab                                                        | 1-6  |
| SOLIDWORKS User Interface (UI) and CommandManager                 | 1-7  |
| Menu Bar toolbar                                                  | 1-8  |
| Menu Bar menu                                                     | 1-8  |
| Drop-down menu                                                    | 1-9  |
| Create a New Part Document                                        | 1-9  |
| Novice Mode                                                       | 1-10 |
| Advanced Mode                                                     | 1-10 |
| Graphic Window (Default)                                          | 1-11 |
| View Default Sketch Planes                                        | 1-12 |
| Open a Part                                                       | 1-12 |
| Part FeatureManager                                               | 1-13 |
| FeatureManager Rollback Bar                                       | 1-13 |
| Heads-up View toolbar                                             | 1-15 |
| Dynamic Annotation Views                                          | 1-15 |
| Zoom to Fit                                                       | 1-15 |
| Zoom to Area                                                      | 1-15 |
| Window-Select                                                     | 1-15 |

| Rotate                                             | 1-15 |
|----------------------------------------------------|------|
| Front View                                         | 1-16 |
| Right View                                         | 1-16 |
| Top View                                           | 1-16 |
| Trimetric view                                     | 1-16 |
| SOLIDWORKS Help                                    | 1-16 |
| SOLIDWORKS Tutorials                               | 1-17 |
| SOLIDWORKS Icon Style                              | 1-17 |
| Additional User Interface Tools                    | 1-17 |
| Right-click                                        | 1-18 |
| Consolidated toolbar                               | 1-18 |
| System feedback icons                              | 1-18 |
| Confirmation Corner                                | 1-19 |
| Heads-up View toolbar                              | 1-19 |
| CommandManager (Default Part tab)                  | 1-22 |
| CommandManager (Default Drawing tab)               | 1-23 |
| CommandManager (Default Assembly tab)              | 1-24 |
| CommandManager (Float/Fit)                         | 1-25 |
| Selection Enhancements                             | 1-25 |
| FeatureManager Design Tree                         | 1-26 |
| FeatureManager design tree tab                     | 1-26 |
| PropertyManager tab                                | 1-26 |
| Configuration Manager tab                          | 1-26 |
| DimXpertManager tab                                | 1-26 |
| DisplayManager tab                                 | 1-26 |
| Fly-out FeatureManager                             | 1-28 |
| Task Pane                                          | 1-29 |
| SOLIDWORKS Resources                               | 1-29 |
| Design Library                                     | 1-30 |
| File Explorer                                      | 1-30 |
| Search                                             | 1-31 |
| View Palette                                       | 1-31 |
| Appearances, Scenes and Decals                     | 1-32 |
| Custom Properties                                  | 1-32 |
| SOLIDWORKS Forum                                   | 1-32 |
| User Interface for Scaling High Resolution Screens | 1-32 |
| Motion Study tab                                   | 1-33 |
| 3D Views tab                                       | 1-34 |
| Dynamic Reference Visualization                    | 1-34 |
| Mouse Movements                                    | 1-35 |
| Single-Click                                       | 1-35 |
| Double-Click                                       | 1-35 |
| Right-Click                                        | 1-35 |
| Scroll Wheel                                       | 1-35 |
| Summary                                            | 1-36 |
| Chapter 2 - 2D Sketching, Features and Parts       | 2-1  |
| Chapter Overview                                   | 2-1  |
| Chapter Objective                                  | 2-3  |
| Start a SOLIDWORKS Session                         | 2-3  |
| Create a new Part Document                         | 2-3  |

| Set Document Properties                                                           | 2-5  |
|-----------------------------------------------------------------------------------|------|
| Drafting Standard                                                                 | 2-5  |
| Units                                                                             | 2-5  |
| Precision                                                                         | 2-5  |
| 2D Sketching - Identify the Correct Sketch Plane                                  | 2-6  |
| Sketch States                                                                     | 2-6  |
| Under Defined                                                                     | 2-6  |
| Fully Defined                                                                     | 2-6  |
| Over Defined                                                                      | 2-6  |
| Wheel Part - Base Sketch                                                          | 2-7  |
| Origin                                                                            | 2-7  |
| Geometric Relations                                                               | 2-8  |
| Sketch Dimensions                                                                 | 2-9  |
| Wheel Part - Sketch1: Circle, Geometric relations and Dimensions                  | 2-9  |
| Wheel Part - First Feature (Extruded Base)                                        | 2-10 |
| Design Intent                                                                     | 2-10 |
| Edit Base Sketch                                                                  | 2-12 |
| Edit Sketch Plane                                                                 | 2-12 |
| Display Modes, View Modes and View tools                                          | 2-13 |
| Wheel Part - Sketch2: Centerline, Line and Mirror Entities                        | 2-13 |
| Wheel Part - Second Feature (Revolved Boss)                                       | 2-13 |
| Wheel Part - Sketch3: Centerpoint Straight Slot, Circle and Construction geometry | 2-19 |
| Wheel Part - Third Feature (Extruded Cut)                                         | 2-19 |
| Wheel Part - Fourth Feature (Circular Pattern)                                    | 2-23 |
| Wheel Part - Fifth Feature (Hole Wizard)                                          | 2-24 |
| Wheel Part - Sixth Feature (Fillet)                                               | 2-25 |
| Wheel Part - Add Material (6061 Alloy)                                            | 2-26 |
| Wheel Part - View Mass Properties                                                 | 2-28 |
| Wheel Part - Modify the Number of Instances in the Circular Pattern               | 2-29 |
| Wheel Part - View the new Mass Properties                                         | 2-29 |
| Wheel Part - Return to the original Number of Instances                           | 2-29 |
| Wheel Part - Apply Appearance                                                     | 2-30 |
| Summary                                                                           | 2-30 |
| Exercises                                                                         | 2-33 |
| Chapter 3 - Assembly Modeling - Bottom up method                                  | 3-1  |
| Chapter Overview                                                                  | 3-1  |
| Chapter Objective                                                                 | 3-3  |
| Start a SOLIDWORKS Session                                                        | 3-3  |
| Create a new Assembly Document                                                    | 3-3  |
| Set Document Properties                                                           | 3-5  |
| Drafting Standard                                                                 | 3-5  |
| Units                                                                             | 3-5  |
| Precision                                                                         | 3-5  |
| Assembly Modeling Approach                                                        | 3-6  |
| Linear Motion and Rotational Motion                                               | 3-6  |
| Create the Fly Wheel Assembly                                                     | 3-7  |
| Insert the First Component - Bracket (Fixed to the origin)                        | 3-7  |
| Mate Types                                                                        | 3-9  |
| Standard Mates                                                                    | 3-9  |
| Advanced Mates                                                                    | 3-10 |

| Mechanical Mates                                                                                                    | 3-11                                 |
|----------------------------------------------------------------------------------------------------|--------------------------------------|
| Quick Mate                                                                                                    | 3-12                                 |
| Insert the Second Component - Bushing                                                                                                    | 3-12                                 |
| Insert a Concentric and Coincident Mate                                                                                                    | 3-13                                 |
| Insert the Third Component - Axle                                                                                                    | 3-14                                 |
| Insert a Concentric and Distance Mate                                                                                                    | 3-15                                 |
| Insert the Fourth Component - Wheel                                                                                                    | 3-15                                 |
| Insert a Concentric and Distance Mate                                                                                                    | 3-17                                 |
| Insert the Fifth Component - Collar                                                                                                    | 3-18                                 |
| Insert a Concentric and Coincident Mate                                                                                                    | 3-19                                 |
| Insert the Sixth Component - 2 MM Set Screw                                                                                                    | 3-20                                 |
| Insert a Concentric, Tangent and Coincident Mate                                                                                                    | 3-22                                 |
| Create an Exploded View of the Fly Wheel Assembly                                                                                                    | 3-24                                 |
| Create the Stirling Engine Assembly                                                                                                    | 3-26                                 |
| Hide Component                                                                                                    | 3-27                                 |
| Insert the Fly Wheel Assembly                                                                                                    | 3-28                                 |
| Rotate Component                                                                                                    | 3-28                                 |
| Insert a Concentric Mate                                                                                                    | 3-29                                 |
| Insert a second Concentric Mate                                                                                                    | 3-30                                 |
| Apply the Measure tool                                                                                                    | 3-31                                 |
| Modify the Axle Component Length                                                                                                    | 3-31                                 |
| Make the Fly Wheel Assembly Flexible                                                                                                    | 3-32                                 |
| Insert a Coincident Mate                                                                                                    | 3-32                                 |
| Show Components                                                                                                    | 3-33                                 |
| Pack and Go the Assembly                                                                                                    | 3-34                                 |
| Summary                                                                                                    | 3-35                                 |
| Exercises                                                                                                    | 3-37                                 |
| Chapter 4 - Design Modifications                                                                                                    | 4-1                                  |
| Chapter Overview                                                                                                    | 4-1                                  |
| Chapter Objective                                                                                                    | 4-3                                  |
| Start a SOLIDWORKS Session                                                                                                    | 4-3                                  |
| Open an Existing Assembly                                                                                                    | 4-4                                  |
| Stirling Engine Modified Assembly                                                                                                    | 4-4                                  |
| Verify Collision between Components                                                                                                    | 4-5                                  |
| Apply the Move Component tool                                                                                                    | 4-5                                  |
| Set Collision Detection                                                                                                    | 4-5                                  |
| Apply the Interference Detection tool                                                                                                    | 4-7                                  |
| Calculate the Interference -Note there is interference                                                                                                    | 4-8                                  |
| Modify the Assembly (Connection Rod Mate)                                                                                                    | 4-9                                  |
| Verify the Modification - Measure tool                                                                                                    | 4-10                                 |
| Apply the Interference Detection tool - check Solution                                                                                                    | 4-11                                 |
|                                                                                                    |                                      |
| Calculate the Interference - No interference                                                                                                    | 4-12                                 |
| Locate the Center of Mass                                                                                                    | 4-12<br>4-13                         |
|                                                                                                    |                                      |
| Locate the Center of Mass                                                                                                    | 4-13                                 |
| Locate the Center of Mass<br>Display the Center of Mass                                                                                                    | 4-13<br>4-14                         |
| Locate the Center of Mass Display the Center of Mass Create a new Coordinate System Display the Mass Properties - New Coordinate System                              | 4-13<br>4-14<br>4-15                 |
| Locate the Center of Mass Display the Center of Mass Create a new Coordinate System Display the Mass Properties - New Coordinate System Apply Assembly Visualization | 4-13<br>4-14<br>4-15<br>4-16         |
| Locate the Center of Mass Display the Center of Mass Create a new Coordinate System Display the Mass Properties - New Coordinate System                              | 4-13<br>4-14<br>4-15<br>4-16<br>4-16 |

| SOLIDWORKS® 2018 Quick Start                      | Introduction |
|---------------------------------------------------|--------------|
| Summary                                           | 4-22         |
| Exercises                                         | 4-25         |
| Chapter 5 - Drawing and Dimensioning Fundamentals | 5-1          |
| Chapter Overview                                  | 5-1          |
| Chapter Objective                                 | 5-3          |
| Start a SOLIDWORKS Session                        | 5-3          |
| New Drawing Document                              | 5-4          |
| Sheet Properties                                  | 5-5          |
| Document Properties                               | 5-6          |
| Drafting Standard                                 | 5-6          |
| Units                                             | 5-6          |
| Precision                                         | 5-6          |
| Title Block                                       | 5-7          |
| Fly Wheel Assembly Drawing                        | 5-8          |
| View Palette                                      | 5-8          |
| Isometric Exploded View                           | 5-8          |
| Sheet Scale                                       | 5-8          |
| Modify Display Mode                               | 5-9          |
| Auto Balloons                                     | 5-9          |
| Bill of Materials                                 | 5-11         |
| Set Custom Properties                             | 5-14         |
| Title Block                                       | 5-16         |
| Bushing Part Drawing                              | 5-19         |
| View Palette                                      | 5-20         |
| Front, Top, Right and Isometric View              | 5-20         |
| Import Dimensions (Model Items tool)              | 5-22<br>5-23 |
| Move Dimensions Hide Dimensions                   | 5-23         |
| Insert Dimension Text                             | 5-23<br>5-24 |
| Modify Display Mode                               | 5-24<br>5-24 |
| Dimension Extension Line Gaps                     | 5-25         |
| Dimensions (Smart Dimension tool)                 | 5-25<br>5-25 |
| Annotation                                        | 5-26         |
| Hide a View                                       | 5-27         |
| Modify the Sheet Scale                            | 5-28         |
| Summary                                           | 5-29         |
| Exercises                                         | 5-31         |
| Exercises                                         | 3 31         |
| Appendix                                          |              |
| SOLIDWORKS Keyboard Shortcuts                     | A-1          |
| Modeling - Best Practices                         | A-3          |
| Helpful On-Line Information                       | A-5          |
| SOLIDWORKS Document Types                         | A-6          |
| Glossary                                          | G-1          |
| Index                                             | I-1          |

## **Exclusive Bonus Chapters**

These chapters are available from the publisher's website. Please view inside front cover for download instructions.

| Chapter 6 – Introduction to the Certified Associated – Mechanical Design Exam     | 6-1  |
|-----------------------------------------------------------------------------------|------|
| Chapter Objective                                                                 | 6-3  |
| Introduction                                                                      | 6-3  |
| Part 1 of the Exam                                                                | 6-4  |
| Basic Part Creation and Modification, Intermediate Part Creation and Modification | 6-4  |
| Assembly Creation and Modification                                                | 6-6  |
| Part 2 of the Exam                                                                | 6-7  |
| Introduction and Drafting Competencies                                            | 6-7  |
| Advanced Part Creating and Modification                                           | 6-7  |
| Assembly Creation and Modification                                                | 6-9  |
| Intended Audience                                                                 | 6-10 |
| During the Exam                                                                   | 6-1  |
| Drafting Competencies                                                             | 6-12 |
| Example 1                                                                         | 6-12 |
| Example 2                                                                         | 6-12 |
| Example 3                                                                         | 6-1. |
| Example 4                                                                         | 6-1. |
| Example 5                                                                         | 6-1. |
| Example 6                                                                         | 6-13 |
| Basic Part Creation and Modification, Intermediate Part Creation and Modification | 6-14 |
| Example 1                                                                         | 6-13 |
| Example 2                                                                         | 6-10 |
| Example 3                                                                         | 6-1  |
| Example 4                                                                         | 6-18 |
| Example 5                                                                         | 6-19 |
| Example 6                                                                         | 6-20 |
| Example 6A                                                                        | 6-22 |
| Example 6B                                                                        | 6-22 |
| Advanced Part Creation and Modification                                           | 6-2  |
| Example 1                                                                         | 6-2  |
| Example 2                                                                         | 6-2  |
| Example 3                                                                         | 6-2  |
| Example 4                                                                         | 6-2  |
| Example 5                                                                         | 6-2  |
| Example 6                                                                         | 6-3  |
| Example 6A                                                                        | 6-3  |
| Assembly Creation and Modification                                                | 6-3  |
| Example 1                                                                         | 6-3  |
| Chapter 7 - Additive Manufacturing                                                | 7-1  |
| Chapter Objective                                                                 | 7-3  |
| Additive vs. Subtractive Manufacturing                                            | 7-4  |
| Cartesian Printer vs. Delta Printer                                               | 7-6  |
| Create an STL file in SOLIDWORKS                                                  | 7-7  |

| Print Directly from SOLIDWORKS       7-8         Print Material       7-9         ABS - Storage       7-9         ABS - Part Accuracy       7-9         PLA - Storage       7-10         PLA - Part Accuracy       7-10         Nylon - Storage       7-10         Nylon - Part Accuracy       7-10         Build Plate       7-11         Non-Heated       7-11         Heated       7-12         Clean       7-13         Level       7-13         Temperature       7-14 |
|----------------------------------------------------------------------------------------------------|
| ABS - Part Accuracy       7-9         PLA - Storage       7-10         PLA - Part Accuracy       7-10         Nylon - Storage       7-10         Nylon - Part Accuracy       7-10         Build Plate       7-11         Non-Heated       7-11         Heated       7-12         Clean       7-13         Level       7-13                                                                                                    |
| PLA - Storage       7-10         PLA - Part Accuracy       7-10         Nylon - Storage       7-10         Nylon - Part Accuracy       7-10         Build Plate       7-11         Non-Heated       7-11         Heated       7-12         Clean       7-13         Level       7-13                                                                                                    |
| PLA - Part Accuracy       7-10         Nylon - Storage       7-10         Nylon - Part Accuracy       7-10         Build Plate       7-11         Non-Heated       7-11         Heated       7-12         Clean       7-13         Level       7-13                                                                                                    |
| Nylon - Storage       7-10         Nylon - Part Accuracy       7-10         Build Plate       7-11         Non-Heated       7-11         Heated       7-12         Clean       7-13         Level       7-13                                                                                                    |
| Nylon - Part Accuracy       7-10         Build Plate       7-11         Non-Heated       7-11         Heated       7-12         Clean       7-13         Level       7-13                                                                                                    |
| Build Plate 7-11 Non-Heated 7-11 Heated 7-12 Clean 7-13 Level 7-13                                                                                                    |
| Non-Heated       7-11         Heated       7-12         Clean       7-13         Level       7-13                                                                                                    |
| Heated       7-12         Clean       7-13         Level       7-13                                                                                                    |
| Clean 7-13<br>Level 7-13                                                                                                    |
| Level 7-13                                                                                                    |
|                                                                                                    |
| Temperature 7-14                                                                                                    |
|                                                                                                    |
| Filament Storage 7-15                                                                                                    |
| Prepare the Model 7-16                                                                                                    |
| Example 1: Part Orientation 7-17                                                                                                    |
| Example 2: Part Orientation 7-18                                                                                                    |
| 3D Terminology 7-20                                                                                                    |
| Stereolithography (SL or SLA) 7-20                                                                                                    |
| Fused Filament Fabrication (FFF) 7-20                                                                                                    |
| Fused Deposition Fabrication (FDM) 7-20                                                                                                    |
| Digital Light Process (DLP) 7-20                                                                                                    |
| Raft, Skirt, Brim 7-21                                                                                                    |
| Support, Touching Build Plate 7-22                                                                                                    |
| Slicer Engine 7-23                                                                                                    |
| G-code 7-23                                                                                                    |
| Infill 7-23                                                                                                    |
| Infill Pattern/Shape 7-23                                                                                                    |
| Shells/Parameters 7-23                                                                                                    |
| Layer Height 7-24                                                                                                    |
| Remove the Model from the Build Plate 7-25                                                                                                    |
| Know the Printer's Limitation 7-25                                                                                                    |
| Tolerance for Interlocking Parts 7-25                                                                                                    |
| General Printing Tips 7-26                                                                                                    |
| Reduce Infill 7-26                                                                                                    |
| Control Build Area Temperature 7-26                                                                                                    |
| Add Pads 7-27                                                                                                    |
| Unique Shape or a Large Part 7-27                                                                                                    |
| Safe Zone Rule 7-27                                                                                                    |
| Wall Thickness 7-27                                                                                                    |
| Extruder Temperature 7-28                                                                                                    |
| First Layer Not Sticking 7-28                                                                                                    |
| Level Build Platform 7-29                                                                                                    |
| Minimize Internal Support 7-29                                                                                                    |
| Water-tight Mesh 7-29                                                                                                    |
| Clearance 7-29                                                                                                    |
| Summary 7-31                                                                                                    |